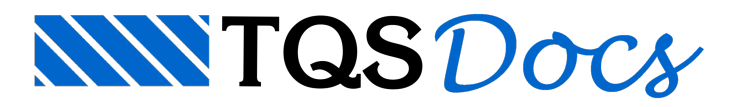

# Serviço de Compartilhamento de Projetos

O sistema SCP – Serviço de Compartilhamento de Projetos dos Sistemas TQS® oferece uma maneira simples para controlar alterações em arquivos de um projeto por equipes de trabalhos, mantendo aintegridade das informações e versões destes arquivos.

O SCP trabalha com o conceito de gerenciamento de pastas de um edifício. Estas pastas estão inicialmente centralizadas em um repositório no servidor de rede. Quando um edifício é compartilhado pelo SCP ele passaa existir para os outros usuários darede naárea de "Gerenciamento no Servidor". A partir deste instante, podem-se efetuar gerenciamentos isolados destas pastas.

- 1. No Gerenciador TQS, selecione a aba "Ferramentas"
- 2. Clique no botão Edifícios "SCP" Serviço de Compartilhamento de Projetos

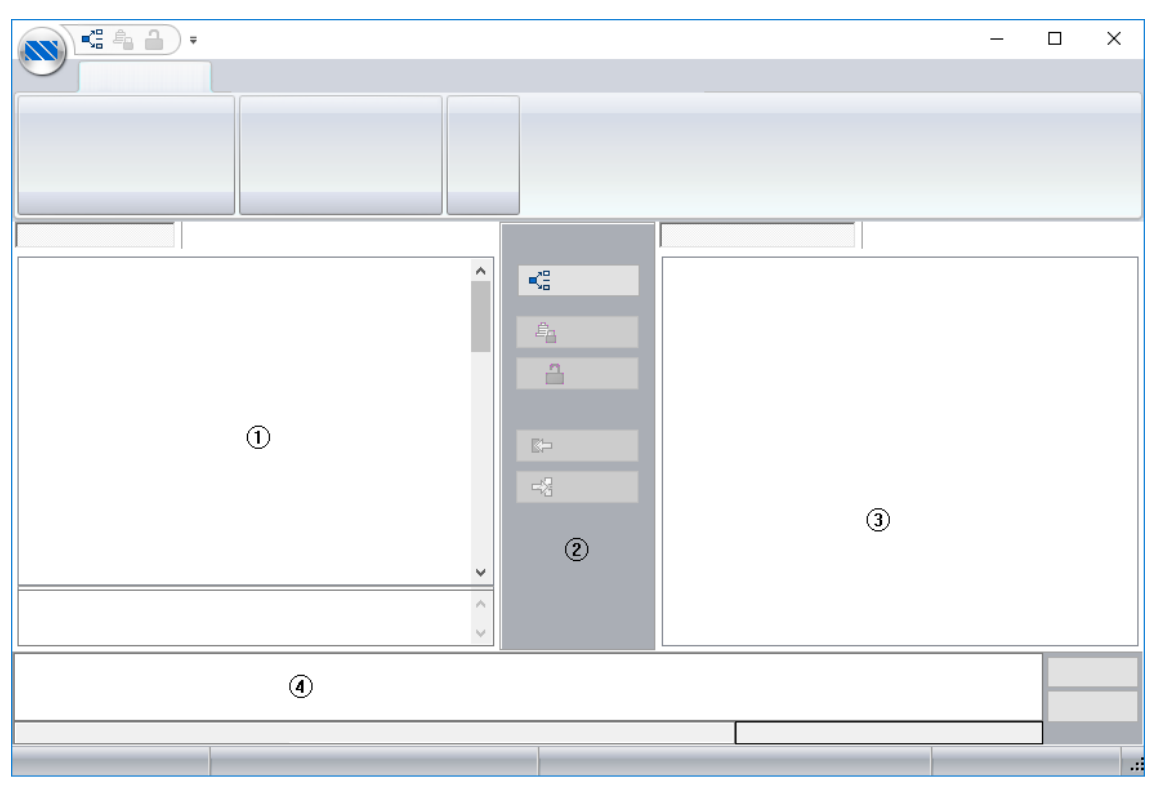

#### Neste instante será apresentada a interface principal do programa que é dividida em 4 áreas de interesse:

- (1) Árvore atual local dos edifícios;
- (2) Região de comandos;
- (3) Árvore atual do servidor de arquivos (repositório);
- (4) Lista demodificações executadas pelo sistema em uma operação.

### Operações de Gerenciamento do SCP

Os comandos de gerenciamento do SCP seguem uma ordem lógica de funcionamento: "Compartilhar" – "Gerenciar" ou "<= Sincronizar", "Liberar" ou "Sincronizar =>".

#### **Compartilhar**

Compartilhar um edifício é disponibilizá-lo na rede para que outros usuários tenham acesso as suas pastas e possam gerenciá-las em um trabalho de equipe. Cada novo edifício criado nos Sistemas TQS $^\circ$  poderá ser compartilhado

selecionando o mesmo naárea"Gerenciamento Local" e clicando-se no botão "Compartilhar".

Veja que ao clicar no botão "Compartilhar" o sistema irá detalhando as operações que estão sendo realizadas durante a execução deste comando.

O programagera um relatório de atividades em tempo real, mais conhecido como "*lo*g".Este "*log*" de alterações poderáser examinado com mais detalhes utilizando o botão "Editar" localizado no canto inferior direito dajanela do SCP.

## **Gerenciar**

O comando "Gerenciar" verifica quais arquivos do servidor são diferentes dos arquivos da máquinalocal, transfere estes arquivos diferentes para a máquina local e cria um travamento no servidor referente a esta pasta gerenciada, impedindo assim que outros usuários possam acessá-la durante o período em que o proprietário do travamento a estiver usando.

Após gerenciar uma determinada pasta, o usuário poderá trabalhar com todos os arquivos pertencentes a esta pasta, cujos ícones a sua esquerda são pequenas chaves verdes.

#### Liberar

O comando "Liberar" devolve ao servidor os arquivos gerenciados pelo usuário que acionou o comando sobreescrevendo os arquivos do servidor. Com aliberação os travamentos existentes no servidor, estas pastas gerenciadas são disponibilizadas para outros usuários atualizarem ou gerenciarem estes arquivos modificados.

# Sincronizar para Máquina Local

O comando "<= Sincronizar" atualiza todos os arquivos locais que são diferentes dos arquivos do servidor, mantendo os arquivos mais recentes caso tenham o mesmo nome e criando novos arquivos inexistentes paraa máquinalocal. Neste comando não é realizado nenhum travamento no servidor e os arquivos continuam disponíveis paragerenciamento por outros usuários.

## Sincronizar para Máquina Servidora

O comando "Sincronizar =>" atualiza todos os arquivos no servidor, que são de propriedade do usuário que executou o comando, com versões da máquina local. Este comando é utilizado quando se deseja liberar arquivos já alterados para o servidor para que outros usuários possam sincronizá-los em suas máquinas. Neste comando também não são criados travamentos novos. Apenas mantido os já existentes.

Observação: o usuário só poderá sincronizar para o servidor pastas que são de sua propriedade.

# "LOG" de Operações no Edifício

O comando "LOG de gerenciamento do edifício" detalha todas as operações de gerenciamento efetuadas durante a vida útil do projeto no SCP.

Esse detalhamento poderá conter maiores informações caso seja marcada a opção "Detalhar pastas nas operações de gerenciamento" que pode ser acessada pelaaba"Configurações", botão "Gerais",aba"LOG".

Paraacionar o *log* de gerenciamento, execute o menu "Comandos" – "Abrir LOG de Gerenciamento do Edifício" ou clique no botão da barra de ferramentas abaixo:

Veja que no *log* constam as operações efetuadas, o usuário de rede que as efetuou a operação e a data/hora de realização da operação.

# Eliminar Gerenciamento em Edifícios

Caso ocorra uma desatualização nos arquivos de controle de edifícios gerenciados devido aalgum problema de rede ou mesmo à necessidade de eliminar o gerenciamento de um edifício local ou no servidor, o usuário poderá utilizar

os comandos disponíveis naaba"Comandos", botão "Limpar Gerenciamento (Local)" ou "Limpar Gerenciamento (Servidor)".

Após a limpeza do gerenciamento, o edifício poderá ser compartilhado novamente clicando-se no botão "Compartilhar".

Observação: a limpeza do gerenciamento só deverá ser efetuada em último caso dentro de um processo de gerenciamento, pois ao efetuar este procedimento o processo de gerenciamento estarácomprometido e deveráser refeito deste o princípio. Antes de confirmar a limpeza leia com atenção o aviso:

# Controle de Usuários SCP

Através do controle de usuários do SCP, os usuários poderão criar classes de usuários para restringir o gerenciamento de edifícios e operações que o usuário pode realizar no SCP. Neste sistema, existiram duas classes de usuário:

Administrador: consegue gerenciar todos os edifícios do servidor, controlaas operações demanutenção, gerenciamento e as configurações gerais do SCP, permite quais usuários deverão gerenciar quais edifícios, consegue compartilhar novos edifícios narede e desativar usuários do sistema;

Usuário: consegue gerenciar edifícios que foram dadas permissões pelo administrador do SCP e consegue compartilhar edifícios com arede.

Para ativar o controle de usuários, devemos criar o usuário administrador. Acesse a aba configurações e clique sobre o botão "Usuários".

Najanela demanutenção de usuários, informe os dados do usuário e clique no botão ">>".

Ao criar o primeiro usuário, o programa avisará que irá ativar o controle de usuários.

Depois de criar o administrador do SCP, poderão ser criados perfis de usuários e administradores. Basta o administrador do SCP, criar o novo "login", determinar qual seráasenha deste novo usuário e o perfil do usuário. Somente usuários com perfil de administradores, poderão alterar asenha.

Se você quiser desativar um usuário do SCP, desmarque nacaixa de seleção ao lado do nome do usuário.

Após adicionar os usuários e os administradores do SCP, devemos selecionar um edifício naárvore de edifícios do servidor e definir quais usuários terão acesso a este edifício. Paraisso, selecione, com o botão direito do mouse, o edifício que você pretende atribuir permissões de compartilhamento.

Na próxima inicialização do sistema, o software irá questionar os dados para o LOGIN do usuário ou administrador.

Realizado o LOGIN corretamente, o usuário não terá acesso a edifícios nos quais o mesmo ele não esteja autorizado.

Para desativar o controle de usuários, devemos entrar nas configurações gerais do "SCP", e sobre aguia"Controle de Usuários" clicamos em "Desativar Controle de Usuários". Caso o usuário deseje utilizar o controle de usuários, selecione o botão "Restaurar Controle de Usuários".

## Gerenciar Diretórios Que Não Pertencem ao Contexto do Edifício

Para você conseguir gerenciar pastas que não pertencem árvore do edifício, ou seja, pasta que o usuário criou no Windows, acesse as configurações gerais do SCP e selecione a opção "Gerenciar diretórios que não pertencem ao contexto do edifício".

# Pasta Plantas

A pasta paraarmazenamento do Banco de Dados de Emissão de Plantas do CEP foicriada na"Árvore de edifícios" e denominada como "Plantas". É uma pasta que também pode ser usada para guardar plantas e plotagens.